Eliminare il gatto.

Caricare sprite "pencil".

Dall'editor di costumi fare in maniera che il centro dello sprite sia sulla punta della matita.

## **1° script**

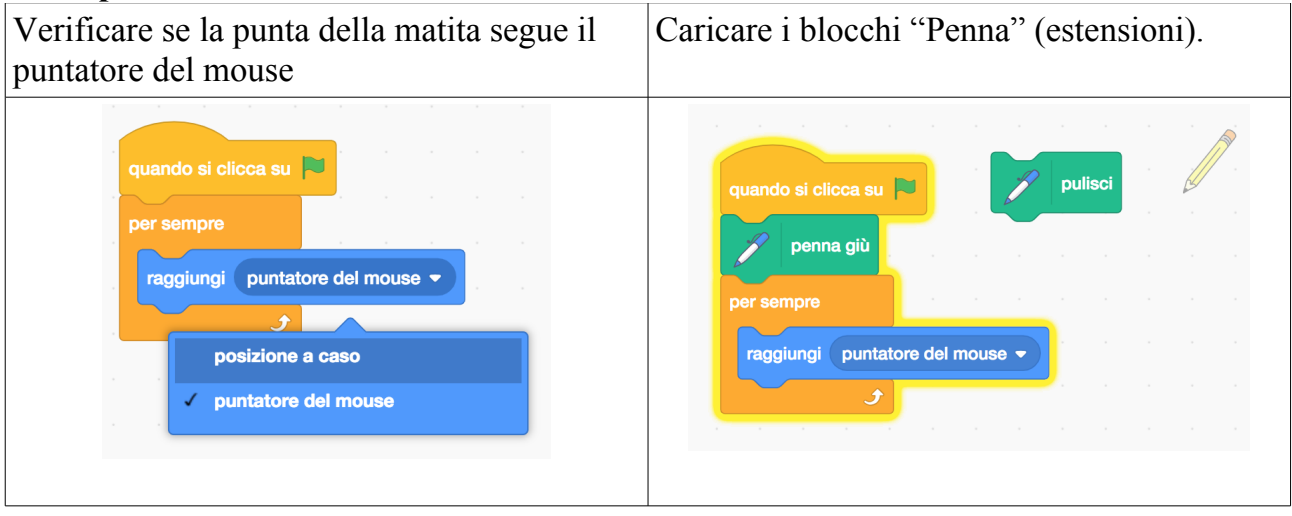

## **2° script**

Ci serve un interruttore per decidere quando Miglioriamo inserendo una breve pausa. la penna deve scrivere o no (creare la variabile, prima). quando si clicca su quando si clicca su per sempre per sempre pulsante del mouse premuto allora pulsante del mouse premuto se allora se  $\mathbf 0$ penna scrive allora se  $\mathbf{0}$ se penna scrive allora E porta penna scrive v  $\overline{a}$  $\overline{1}$  $\mathbf{1}$ porta penna scrive v  $\mathbf{a}$ altrimenti attendi 0.5 secondi porta penna scrive  $\bullet$  $a<sub>0</sub>$ altrimenti porta penna scrive  $\bullet$  a 0  $|{\bf{F}}|$ attendi 0.5 secondi Ĵ

## **CODERDOJO @ CA' FOSCARI – 2 FEBBRAIO 2019 – Pagina 1**

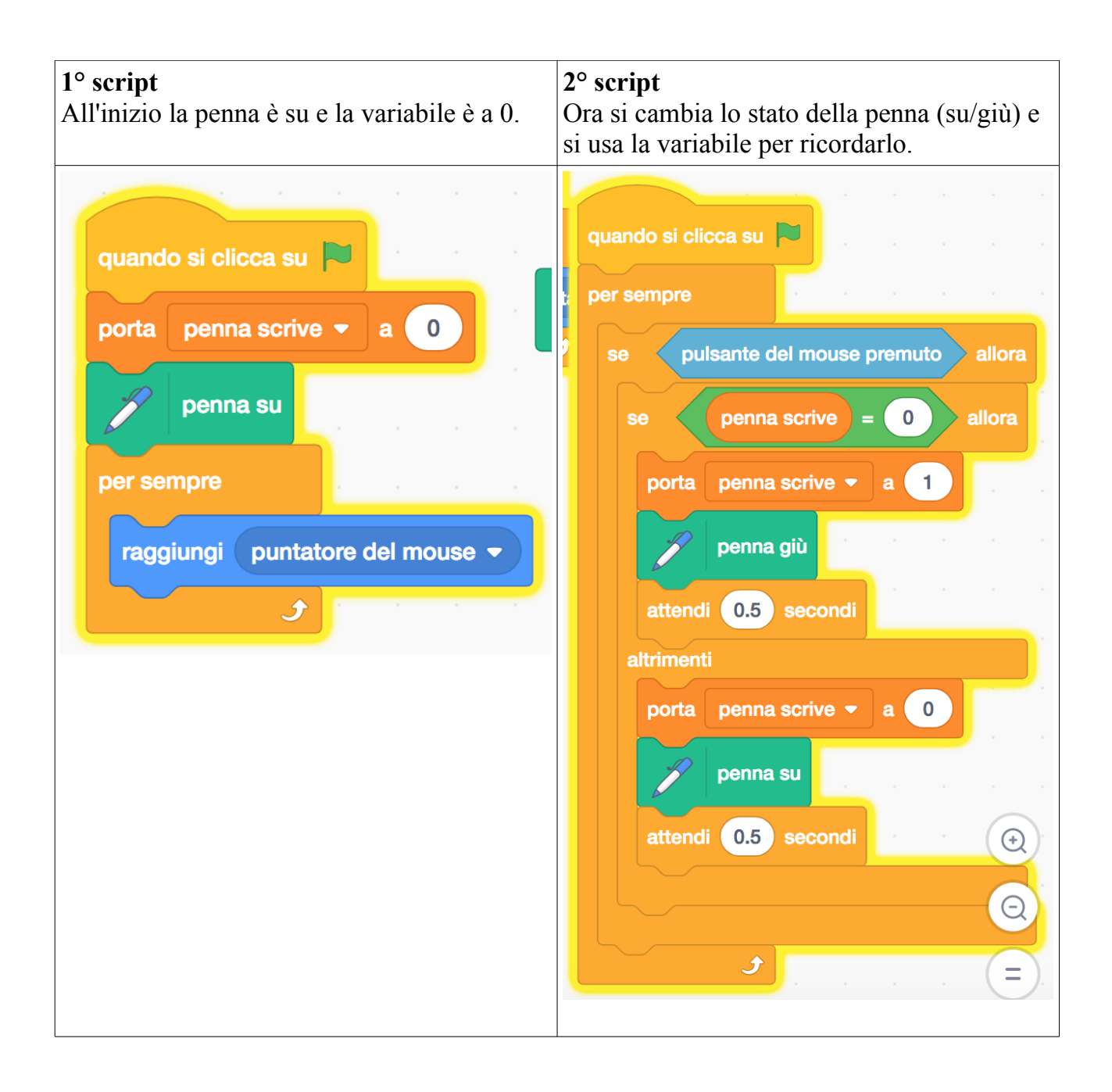

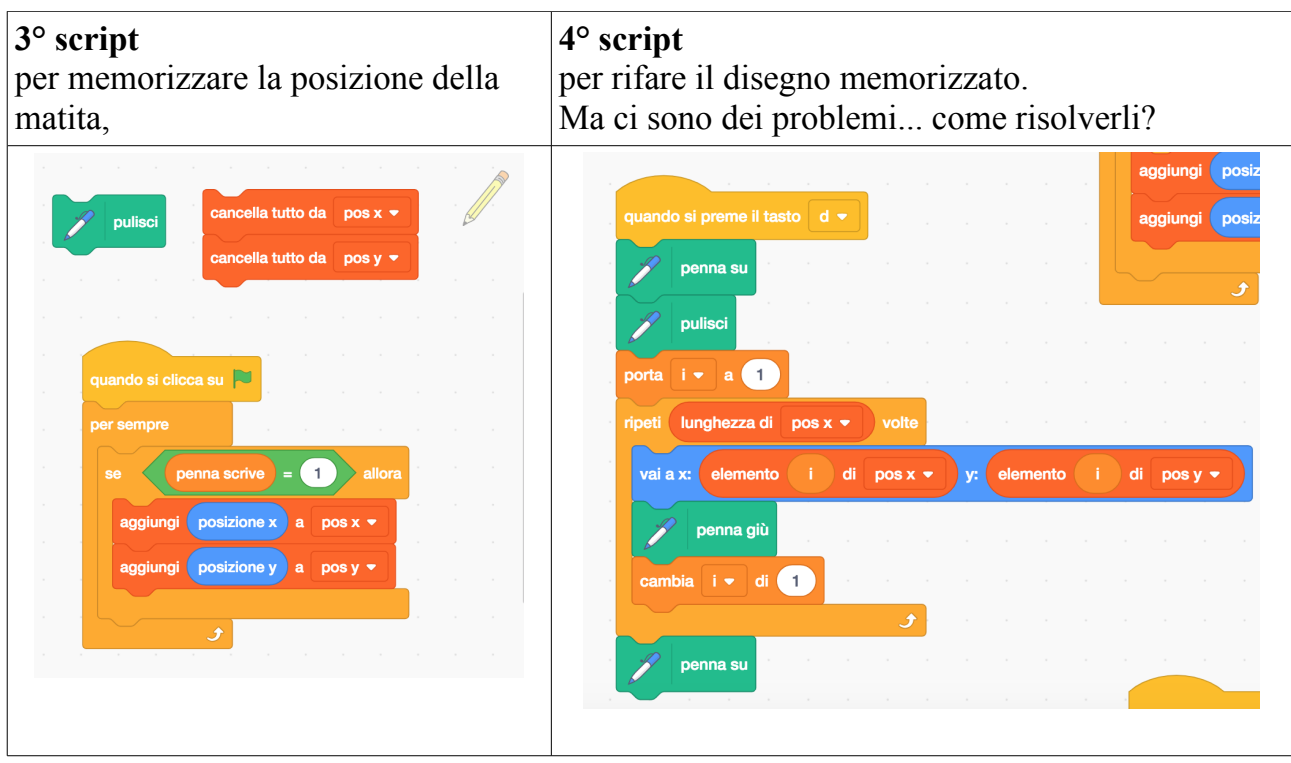

Ci vuole una terza lista che tenga conto di quando la penna è giù (1) oppure è su (0)...